# Encompass<sup>®</sup> Non-Delegated MI Guide

Encompass - Build 22, 1.0.2 - https://BE274350.ea.eli

wers Larry and Lanisa Lizard

Log 🔒

05/24/22

8 Borr

8325 Six Forks Road Raleigh, NC 27615

Z Alerts & Messages

LTV change -- Ensure I

ALIS Data Discremancy

Forms Tools Services

Order Flood Certifica
 Order Title & Closing

» Order Doc Preparation

» Register MERS

» Order Mortgage

Show in Alpha Order

» Order AVM

Encompass View Loan Forms Verifs Tools Services Help Home Pipeline Loan Trades Contacts Dashboard Reports

~ 2

My Providers All Providers

Remove from My List

Enact

Master Policy Number B22225VGP

Save Login Infor

\_ENCOMPASS

.....

2

Enact Request

Processor ID

Order View

Password

Select a provider and click Subm

3

800

4

Loan Info Borrowe

CoBorrower

Loan Numbe

## Ordering Non-Delegated MI

- 1) Open a loan from Pipeline view.
- 2) From Services tab, select **Mortgage Insurance**.
- 3) Select Enact > Submit.
- 4) Verify your Master Policy Number is accurate "B22222\_\_\_\_\_".
- In the Request Type dropdown, select Non-Delegated MI. Enter a Rate Quote ID if associating to a previous quote.
- Select the appropriate AUS Finding for Fannie Mae or Freddie Mac.
- 7) Select **Special Features** as applicable.
- 8) Select the **Order** button.
- Upon a successful submission, the following prompt will be displayed. Select OK to open the Upload Documents feature.

| Upload Documents feature.                                                                                        | Request Type: N             | ion-Delegated M    | 5                                                 | ~      |                             |         |
|----------------------------------------------------------------------------------------------------|-----------------------------|--------------------|---------------------------------------------------|--------|-----------------------------|---------|
|                                                                                                    |                             |                    | U.                                                |        | Rate Quote ID               |         |
|                                                                                                    | Mortgage Insurance          | e Information      |                                                   |        | Mortgage Insurance Payme    | ent Opt |
|                                                                                                    | MI Certificate Type         | Primary            | ~                                                 | *      |                             |         |
|                                                                                                    | MI Coverage %               | 25                 | 2                                                 | *      | MI Premium Payment Plan     | Borr    |
| New Order X                                                                                                    | Premium<br>Payment Option   | Zero Monthly       | ~                                                 | *      | Premium Rate Plan Type      | Lev     |
|                                                                                                    | Refund Type                 | NotRefundab        | le v                                              | *      | Split Premium Plan Type     |         |
|                                                                                                    | Renewals                    | Constant           | ~                                                 | *      | Premium Financed            | -       |
| Thank you for your submission! Please click OK to begin                                                          | Credit Risk Class:          |                    | × 👩                                               |        | Contract Underwriting Servi | ce      |
| uploading your loan documentation. Your request will remain                                                      | Purchase Eligibility        |                    | 6                                                 | $\sim$ | Service Request             |         |
| <ul> <li>in a suspended status until loan documents have been<br/>reviewed by a Genworth underwriter.</li> </ul> | Recommendation:             | ApproveEligib      | le                                                | $\sim$ | Investor/Guidelines Name    |         |
| reviewed by a Genworth underwitten.                                                                              | Loan Information            |                    |                                                   |        | Origination Information     |         |
|                                                                                                    | Special Program             |                    |                                                   |        | Non-Retail Origination      | OY      |
|                                                                                                    | Special Features            |                    |                                                   |        | Origination Channel         | Reta    |
| OK                                                                                                    | Rush                        |                    | A Loan                                            |        | TPO Company Name            |         |
|                                                                                                    | Construction to             |                    | fordable Housing                                  | ~      | TPO Company NMLS ID         |         |
|                                                                                                    |                             |                    |                                                   |        | TPO State                   |         |
|                                                                                                    | Visit <u>enactmi.com</u> fo | or full package Ho | ommunityHomeBu<br>omeReady<br>omePossible<br>ther | JyerPn |                             |         |
|                                                                                                    |                             |                    |                                                   |        |                             |         |
|                                                                                                    |                             |                    |                                                   |        |                             |         |

If you receive an error, contact the **Enact ActionCenter**<sup>®</sup> at **800-444-5664** for further assistance, or correct your loan data and resubmit.

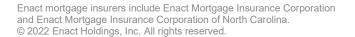

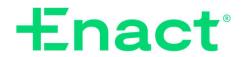

8

Submit Cancel

Submit Cancel

105/24 08:02\* Tuesday, 5/24/2022

5

. \*

penses

Lizard , Larry Lizard , Lanisa

(\*) Required field

### Uploading Documents

- To upload documents, select the View tab (if not active) on the Enact Request screen.
- 2) Select the **Upload Documents** button to view the **Attachment List**.
- Select the plus (+) sign to add documents to the list.
- Choose the location from which you'd like to retrieve your documents.
  - Browse from the hard drive on your computer or a local drive.

#### Helpful Hint:

Hold down the Ctrl key to select multiple docs at one time.

#### OR

- b) Browse from the Encompass eFolder associated with this file.
- 5) Select **Continue** to open the **Select Documents** window.

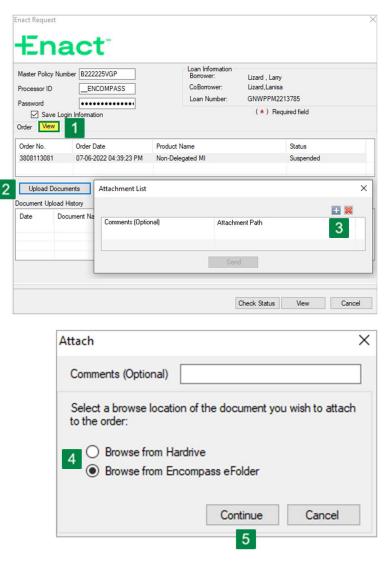

| Ch | oose  | a stacking order to arrange the | documents. Click Continue when done s | electing the documents. |          |          |              |
|----|-------|---------------------------------|---------------------------------------|-------------------------|----------|----------|--------------|
| St | ackin | g Order None                    |                                       |                         |          | ✓ Upda   | ite Template |
| )0 | cum   | ents                            |                                       |                         |          |          |              |
| •  | Att   | Name                            | Requested From                        | For Borrower Pair       | Status   | Date     |              |
| ]  |       | 1003 - URLA                     |                                       | Larry and Lanisa Lizard | Received | 07/06/22 |              |
| ]  | ~     | Appraisal                       |                                       | Larry and Lanisa Lizard | Received | 07/06/22 |              |
| ]  | ~     | Credit Report                   |                                       | Larry and Lanisa Lizard | Received | 07/06/22 |              |
|    |       |                                 |                                       |                         | 6        | 7        |              |
| -  |       |                                 |                                       |                         | 0        | - 1      |              |

- 6) Selecting **Preview** will display all documents selected in one PDF document.
- 7) If selecting documents from the **eFolder**, choose the desired documents and select **Continue**.

### Helpful Hint:

If your admin has set-up a **Stacking Order**, select it from the dropdown to view all available documents.

- Verify the documents you desire to send are listed in the Attachment List window and select Send.
- After a successful submission, you will receive a File(s) uploaded successfully prompt. Select OK.

Uploaded documents will be displayed in the **Document Upload History** list.

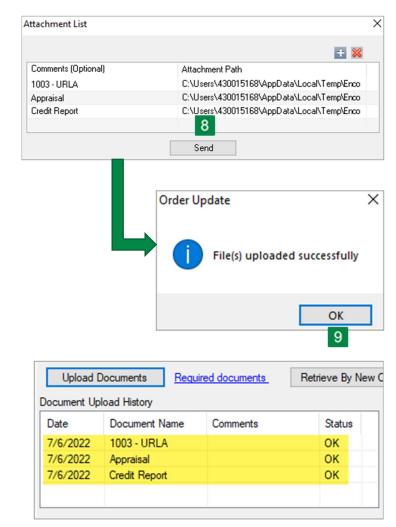

### Check Status

After documents have been submitted to Underwriting.

- The loan status will appear as Suspended until the commitment is rendered.
- Once you are notified by Enact via email that the commitment is available, you can retrieve that decision by selecting the Check Status button.

[See screenshot on next page]

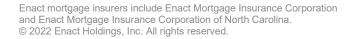

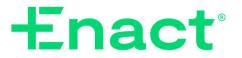

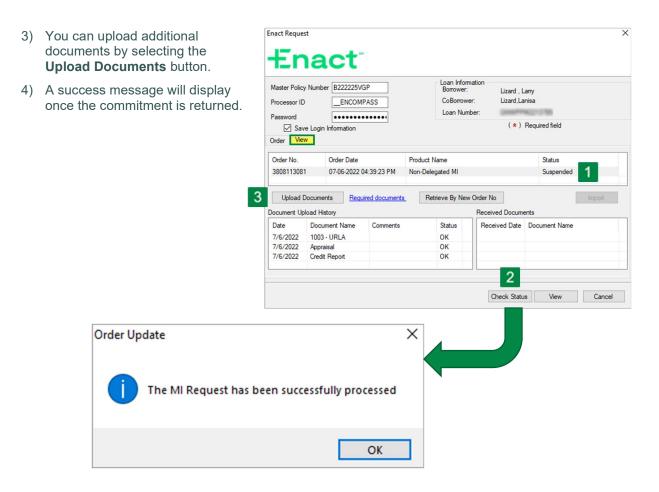

Once the commitment has been delivered:

- 5) Select the **View** tab (if not already selected).
- 6) Select the **Commitment** to review.
- 7) Select the **View** button to view a PDF of the MI Commitment.

| Processor ID<br>Password            | ••••••                                                                                                    |                            |                         | Loan Informatic<br>Borrower:<br>CoBorrower:<br>Loan Number: | Lizard , L<br>Lizard,La<br>GNWPP |                       |              |
|-------------------------------------|----------------------------------------------------------------------------------------------------|----------------------------|-------------------------|-------------------------------------------------------------|----------------------------------|-----------------------|--------------|
| Order Vie<br>Order No.<br>380811308 | Order Date                                                                                                    | 4:39:23 PM                 | Product Na<br>Non-Deleg |                                                             | ,                                | Status<br>Approved    |              |
|                                     | Documents Requision Requision Requision Requision Register Register Registe | ired documents<br>Comments | Retri                   |                                                             | eceived Docum                    | ents<br>Document Name | Import       |
| 7/6/2022<br>7/6/2022<br>7/6/2022    | 1003 - URLA<br>Appraisal<br>Credit Report                                                                                                    |                            |                         | ОК<br>ОК<br>ОК                                              | 07-20-2022 0                     | Enact MI.Commitmen    | tCertificate |
|                                     |                                                                                                    |                            |                         |                                                             |                                  |                       |              |
|                                     |                                                                                                    |                            |                         |                                                             |                                  |                       |              |

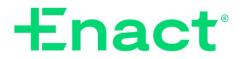

#### The MI Commitment will open in the PDF viewer.

| NWORTH.PDF - Ado                                       | be Acrob                       | at Reader DC (32-bit)                                                                                                    |                                                                                          |                           | -              |   |
|--------------------------------------------------------|--------------------------------|----------------------------------------------------------------------------------------------------|------------------------------------------------------------------------------------------|---------------------------|----------------|---|
|                                                        |                                |                                                                                                    |                                                                                          |                           |                | ^ |
|                                                        |                                |                                                                                                    |                                                                                          |                           |                |   |
| ENACT MORTGAGE IN                                      | SURANCE                        | CORPORATION ("COMPANY")                                                                                                    |                                                                                          | - E                       | nact           |   |
| 800-444-5664 ActionCer                                 | nter®                          |                                                                                                    | Commitment/Certificate Nu                                                                | mber: 3808                | 113081         |   |
| EnactMI.com                                            |                                |                                                                                                    | Lender Loan Number:                                                                      |                           | VPPM2213785    |   |
| Action.Center@EnactMI.                                 | .com                           |                                                                                                    | Attention to:                                                                            |                           |                |   |
|                                                        |                                | COMMITMENT/CER                                                                                                    | TIFICATE OF INSURANCE                                                                    |                           |                |   |
| conditions of the Policy a<br>provided in connection w | and (2) any<br>with this more  | ion hereby issues this Commitment/Certificat<br>conditions to the extent set forth below; and i<br>tage insurance transaction. Insurance cove<br>vided for in the mortgage insurance activation | in reliance upon the Application, support<br>arage will begin as of the Certificate Effe | ting materials, and oth   | er information |   |
| Initial Insured or Ser                                 | rvicer Info                    | rmation                                                                                                    |                                                                                          |                           |                |   |
| Initial Insured or Servic                              | er Name                        | THIS IS NAME TEST                                                                                                    |                                                                                          |                           |                |   |
| Initial Insured or Servic                              | er Address                     | Please Call Action & Center<br>Fargo ND 58102-0000                                                                                                    | Master Policy Number                                                                     | B22                       | 2225VGP        |   |
| Borrower and Prope                                     | erty Inform                    |                                                                                                    |                                                                                          |                           |                |   |
| Borrower Name                                          |                                | Greenpath Test                                                                                                    |                                                                                          |                           |                |   |
| Co-Borrower Name(s)                                    |                                |                                                                                                    |                                                                                          |                           |                |   |
| Property Address                                       |                                | 7s581 Lynn Dr                                                                                                    |                                                                                          |                           |                |   |
|                                                        |                                | Naperville IL 60540-0000                                                                                                    |                                                                                          |                           |                |   |
| Mortgage Insurance                                     | Informati                      | on                                                                                                    |                                                                                          |                           |                |   |
| Commitment/Certificate                                 | e Number                       | 3808113081                                                                                                    | Premium and Tax Information                                                              | Rate                      | Amount         |   |
| Commitment Effective                                   | Date                           | 07/12/2022                                                                                                    | First Year Premium                                                                       | 0.27000000%               |                |   |
| Commitment Expiration                                  | n Date                         | 11/09/2022                                                                                                    | First Premium                                                                            | 0.02250000%               | 56.50          |   |
| Commitment Updated                                     |                                | 07/12/2022 01:26:47 PM                                                                                                    | Surcharge                                                                                | 0.000%                    | 0.00           |   |
| Premium Payment Opti                                   | ion                            | Zero Monthly, Borrower Paid                                                                                                    |                                                                                          |                           | 0.00           |   |
| Term of Coverage                                       |                                | 1 Month                                                                                                    | County Tax                                                                               | 0.000%                    |                |   |
| Plan LTV                                               |                                | 85%                                                                                                    | Municipal Tax                                                                            | 0.000%                    | 0.00           |   |
| Coverage                                               |                                | 25%                                                                                                    | Initial Total                                                                            |                           | 0.00           |   |
| Premium Refundability                                  |                                | Non-Refundable                                                                                                    | First Month Total                                                                        |                           | 56.50          |   |
| Delegated/Non-Delegat                                  | ed                             | Enact Underwritten                                                                                                    |                                                                                          |                           |                |   |
|                                                        |                                |                                                                                                    |                                                                                          | Constant                  |                |   |
| (E<br>Fo                                               | Effective Mont<br>or Months 12 | 120: 0.2700% x Original Loan Amount x 1/12<br>thy Rate = .02250000%),<br>1 - term: 0.2000% x Original Loan Amount x 1/12<br>thy Rate = .01666600%).                                             | Renewal Type<br>Renewal Rate (yrs 2 - 10)<br>Renewal Rate (yrs 11 - term)                | 0.27000000%<br>0.2000000% |                |   |
| (E<br>F<br>(E                                          | Effective Mont<br>or Months 12 | thly Rate = .02250000%),<br>1 - term: 0.2000% x Original Loan Amount x 1/12                                                                                                    | Renewal Rate (yrs 2 - 10)                                                                |                           |                |   |
| (E<br>Fo                                               | Effective Mont<br>or Months 12 | thly Rate = .02250000%),<br>1 - term: 0.2000% x Original Loan Amount x 1/12                                                                                                    | Renewal Rate (yrs 2 - 10)                                                                |                           |                |   |

The PDF commitment can also be viewed by clicking the icon on the Mortgage Insurance link under the Services tab or via the eFolder link on the loan toolbar.

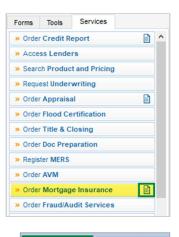

🖸 eFolder

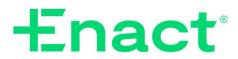

### Import Fees

- To import fees, select the Non-Delegated MI order from the order history list on the View tab.
- 2) Click the Import button.
- 3) On the *MI Fee Import* popup, click the **Import Fees** button.
- Once fees are imported, the *Fees Successfully imported* message appears, Click OK.

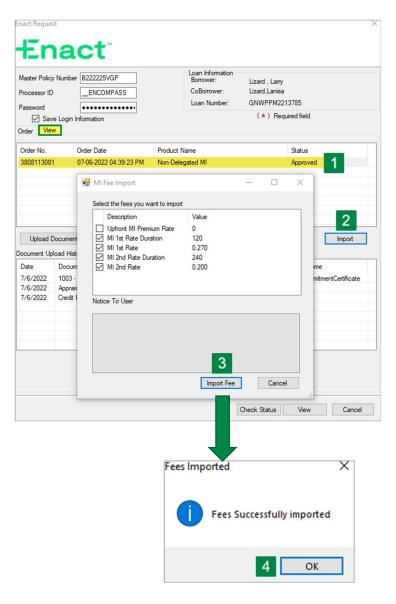

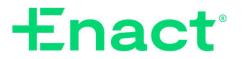

### Review MI Information

The following data fields are updated as part of the fee import process. To locate a field in the list, use the Encompass Go to Field functionality by pressing the **CTRL + G** to open the search box from within an Encompass loan.

| Go to Field |      | ×      |
|-------------|------|--------|
| Field       |      |        |
|             | Find | Cancel |

| Field Name                   | Field ID | Field Name                             | Field ID     |
|------------------------------|----------|----------------------------------------|--------------|
| Initial MI Payment           | 1766     | MI Refundable Option                   | CASASRN.X146 |
| Initial Rate                 | 1199     | Renewal Type                           | CASASRN.X148 |
| Initial Rate Period 1198     |          | Payment Option                         | CASASRN.X152 |
| Renewal MI Payment           | 1710     | Years of Coverage                      | CASASRN.X156 |
| Renewal Rate                 | 1201     | Renewal Option                         | CASASRN.X150 |
| Renewal Rate Period          | 1200     | Payment Frequency                      | CASASRN.X154 |
| MI Coverage                  | 430      | Premium Source                         | CASASRN.X158 |
| Lender Paid MI Checkbox      | 3533     | PMI Coverage                           | ULDD.FNM.430 |
| Declining Renewal Checkbox   | 3248     | MI Premium Source Type                 | ULDD.X49     |
| Prepaid Checkbox             | 2978     | MI Company Name Type                   | ULDD.X134    |
| UFMIP                        | 1107     | Fannie Mae MI Company Name Type Other  | ULDD.X136    |
| Amount Paid in Cash Checkbox | 1765     | Freddie Mac MI Company Name Type Other | ULDD.X135    |
| MI Company Name              | L248     | File #                                 | VEND.X167    |
| MI Company Address           | 708      | Case #                                 | VEND.X177    |
| MI Company City              | 709      | MIC #                                  | CD1.X71      |
| MI Company State             | 1252     | MI Order Date                          | 2308         |
| MI Company ZIP               | 710      | MI Received Date                       | 2309         |

### FOR MORE INFORMATION

Our ActionCenter® representatives are happy to help! 800-444-5664 Enact | 8325 Six Forks Road | Raleigh, NC 27615 | enactmi.com

For Encompass support, call 800-777-1718.

Enact mortgage insurers include Enact Mortgage Insurance Corporation and Enact Mortgage Insurance Corporation of North Carolina. © 2022 Enact Holdings, Inc. All rights reserved.

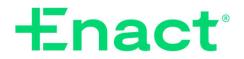

### MI Product Selection Guide

Enact's integration with Encompass lets you order MI without leaving your LOS. Use this guide to determine which values to select from the Order tab (Fig. A), depending on the Enact MI Product you plan to order.

#### INSTRUCTIONS

- 1) Locate the Enact MI Product name you plan to order in the table below (Fig. B)
- 2) Enter the associated data values as listed in the table for fields A-F.
- 3) Enter any additional data as needed in remaining fields.
- We're here to help! Contact the ActionCenter® at 800-444-5664 for additional support.

| Request Type: Ra          | te Quote      |   | ~   |                             |              |   |
|---------------------------|---------------|---|-----|-----------------------------|--------------|---|
| Mortgage Insurance        | Information   |   |     | Mortgage Insurance Payme    | nt Option    |   |
| MI Certificate Type       | Primary       | ~ | *   |                             |              |   |
| MI Coverage %             | 25            | 2 | * D | MI Premium Payment Plan     | BorrowerPaid | ~ |
| Premium<br>Payment Option | Zero Monthly  | ~ | * E | Premium Rate Plan Type      | Level        | ~ |
| Refund Type               | NotRefundable | ~ | * F | Split Premium Plan Type     |              | ~ |
| Renewals                  | Constant      | ~ | *   | Premium Financed            |              |   |
| Credit Risk Class:        | ~             |   |     | Contract Underwriting Servi | ce           |   |
| Purchase Eligibility      |               |   | ~   | Service Request             |              |   |
| Recommendation:           |               |   | ~   | Investor/Guidelines Name    |              |   |

| 1 | A                         | В                               | C                        | D                               | E                         | F F                                  |
|---|---------------------------|---------------------------------|--------------------------|---------------------------------|---------------------------|--------------------------------------|
|   | Premium<br>Payment Option | Refund<br>Type**                | Renewals                 | MI Premium<br>Payment Plan      | Premium Rate<br>Plan Type | Split Premium<br>Plan Type*          |
|   | Zero<br>Monthly           | Not Refundable<br>or Refundable | Constant or<br>Declining | Borrower Paid<br>or Lender Paid | Level                     | BLANK                                |
|   | Monthly                   | Not Refundable<br>or Refundable | Constant or<br>Declining | Borrower Paid<br>or Lender Paid | Level                     | BLANK                                |
|   | Single<br>Premium         | Not Refundable<br>or Refundable | Declining                | Borrower Paid<br>or Lender Paid | Level                     | BLANK                                |
|   | Annual                    | Refundable                      | Constant or<br>Declining | Borrower Paid<br>or Lender Paid | Level                     | BLANK                                |
|   | Spilt<br>Premium          | Not Refundable<br>or Refundable | Constant                 | Borrower Paid<br>or Lender Paid | Level                     | Split Premium 1-<br>6<br>(See below) |

### Enter these data field values (Fig. B)

\* Availability of Split Premium product varies by state.

\*\* LPMI Premiums are non-refundable.

#### \* Split Premium MI

| Plan 1 | Plan 2 | Plan 3 | Plan 4 | Plan 5 | Plan 6 |
|--------|--------|--------|--------|--------|--------|
| .50%   | .75%   | 1.00%  | 1.25%  | 1.50%  | 1.75%  |

For more information about payment plans, visit our website at enactmi.com. Rates may not be available or approved for all states.

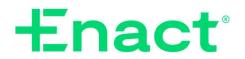